# BIG BUNDES<br>GESELLSCHAFT

## Lieferantenhandbuch

V17 – 20.02.2024

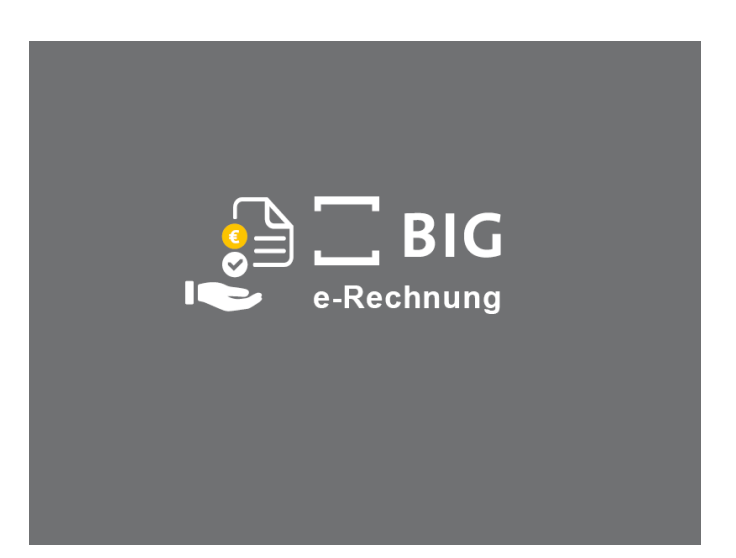

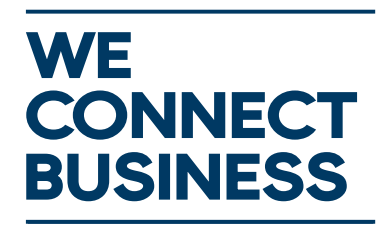

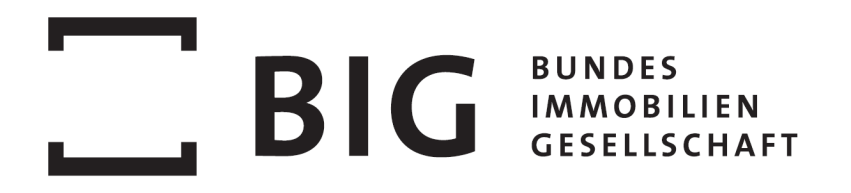

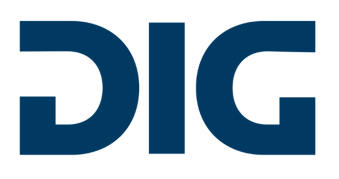

## <span id="page-1-0"></span>1 Inhaltsverzeichnis

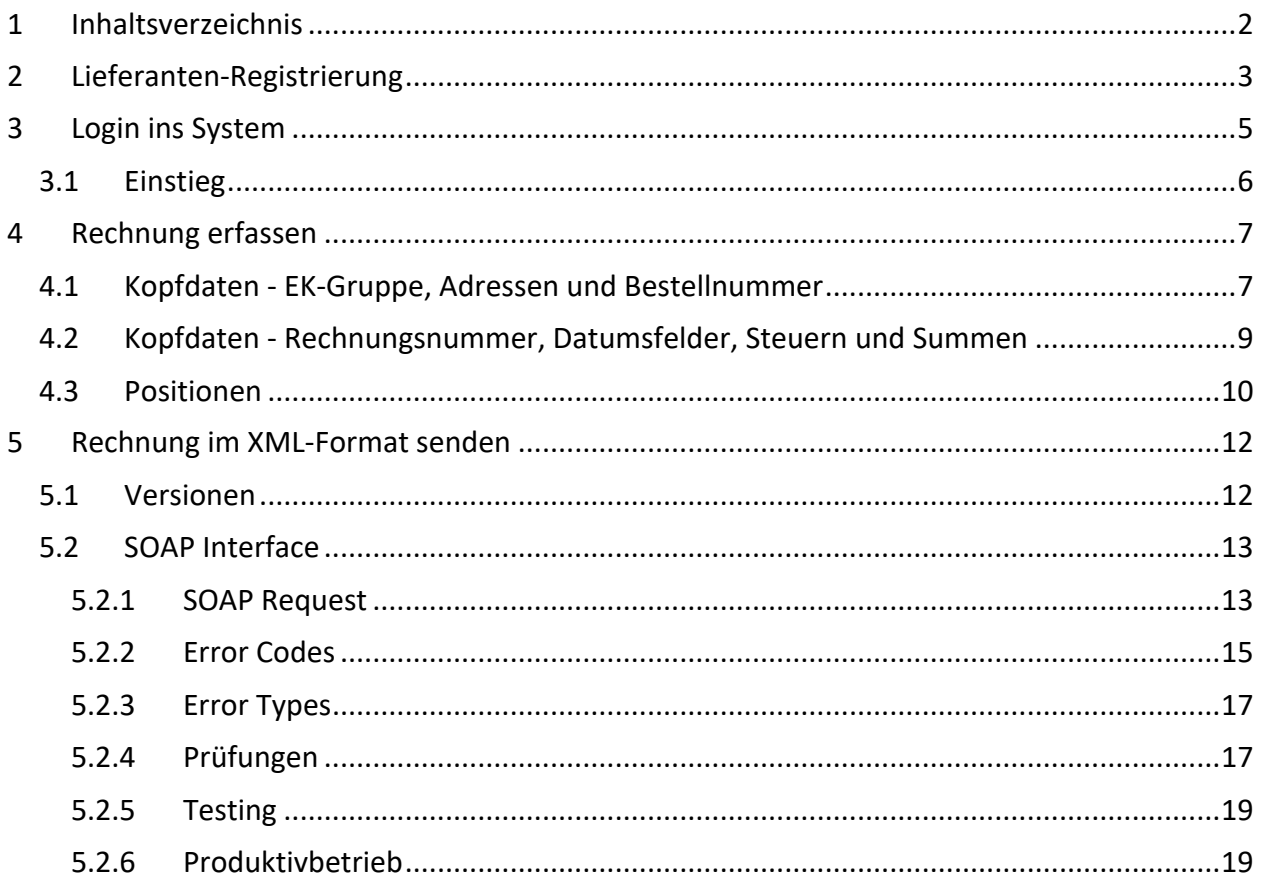

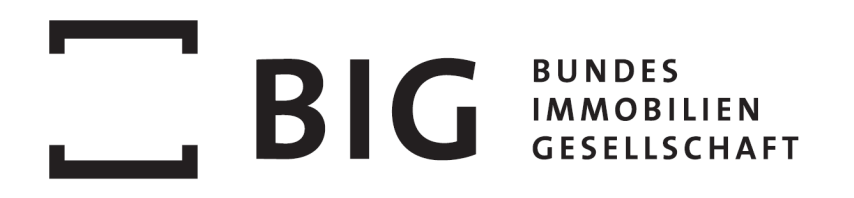

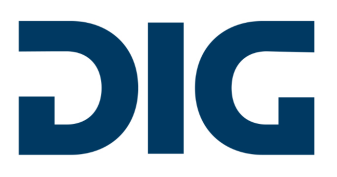

## <span id="page-2-0"></span>**2 Lieferanten-Registrierung**

Die Registrierung auf dem neuen e-Rechnungsportal ist NUR erforderlich, wenn Sie die Rechnungen in Zukunft im Rechnungsformular auf diesem Portal erfassen oder die Rechnung per EDI an die BIG übermitteln.

Sie können hier auch **mehrere E-Mail-Adressen** für eine Kreditorennummer erfassen. Dazu führen Sie bitte die Registrierung mit Ihrer Kreditorennummer für jede einzelne Adresse aus.

Für die Einbringung einer e-Rechnung registrieren Sie sich unter [http://erechnungen.big.at/registrierung.](http://erechnungen.big.at/registrierung) Für die Registrierung benötigen Sie Ihre Kreditorennummer. Sollte Ihnen Ihre Kreditorennummer nicht bekannt sein, wenden Sie sich bitte an Ihren BIG<sup>1</sup> Ansprechpartner.

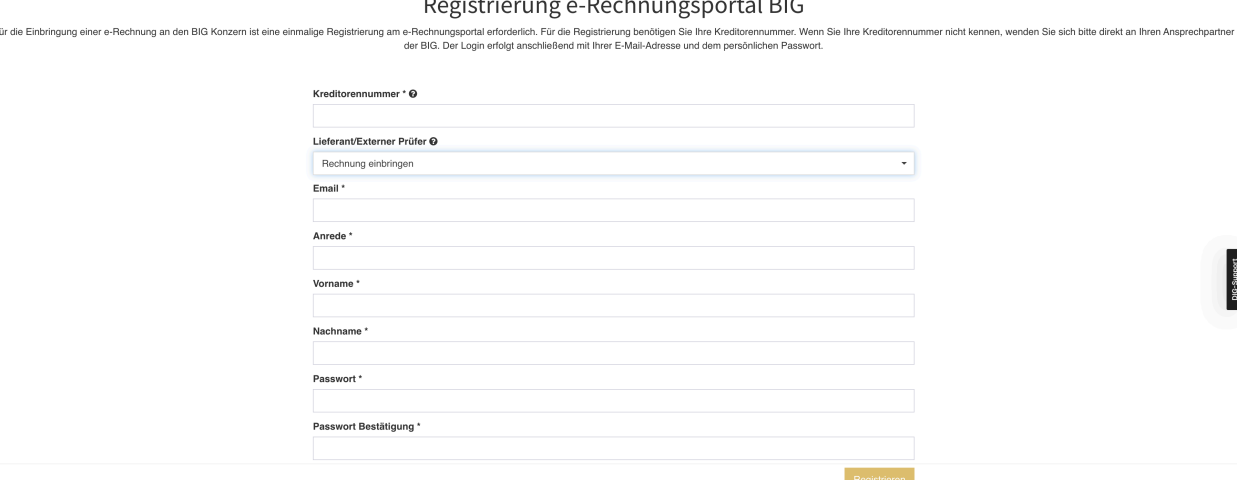

Die **Kreditorennummer** finden Sie auf dem Auftragsschreiben der BIG.

**Lieferant / Externer Prüfer**: hier haben Sie 2 Auswahlmöglichkeiten

- Rechnung einbringen: Berechtigt Sie zum Einbringen einer Rechnung bei der BIG
- externer Prüfer: Berechtigt Sie zusätzlich zum Einbringen einer Rechnung auch zur Durchführung externer Prüfungen

<sup>1</sup> Unter BIG wird immer der gesamte BIG Konzern (BIG, ARE sowie ARE Development) verstanden.

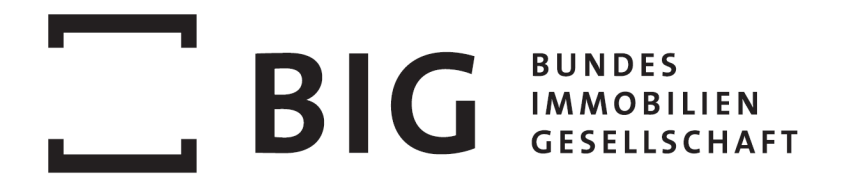

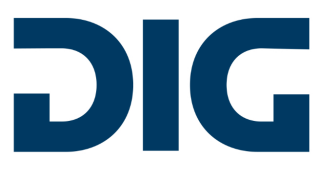

**E-Mail**: Geben Sie hier die Mail-Adresse an, mit der Sie sich später am System anmelden und die Kommunikation mit der BIG abwickeln möchten. Auf diese Adresse werden auch die System-Emails (Bestätigungsmail, Ablehnungsmail) gesendet.

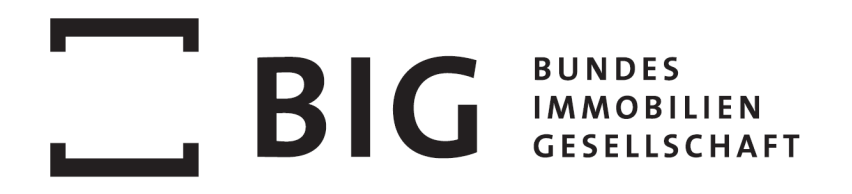

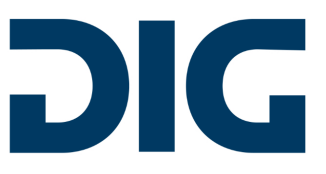

## <span id="page-4-0"></span>**3 Login ins System**

Um in das System einzusteigen nutzen Sie den Link unter <http://erechnungen.big.at/>

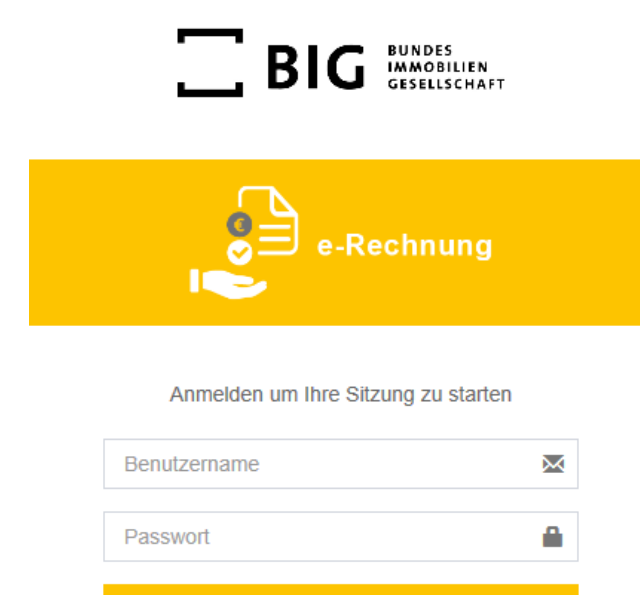

Passwort vergessen? Zur Registrierung

*Abbildung 1: Login-Screen*

**Benutzername**: Der Benutzername ist immer die zur Registrierung verwendete E-Mail-Adresse.

**Passwort**: Das initiale Passwort ist jenes, das in der Registrierung gesetzt wurde.

"**Passwort vergessen**": Der Benutzer erhält eine E-Mail mit einem Link zu einer Webseite, wo das persönliche Passwort zurückgesetzt werden kann.

Die Funktion "Cache leeren" löscht die hinterlegten Cookies.

Der Link zur "Hilfe"-Seite zeigt die Kontaktdaten und Öffnungszeiten des DIG-Helpdesk-Services.

Der Link zum "Datenschutzhinweis" enthält die relevanten Hinweise für die Verarbeitung und den Schutz der personenbezogenen Daten.

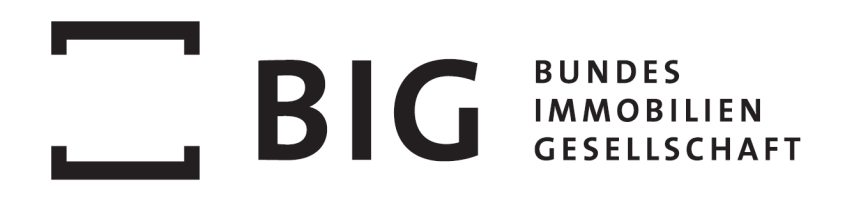

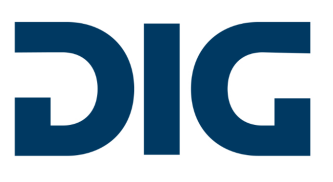

## <span id="page-5-0"></span>**3.1 Einstieg**

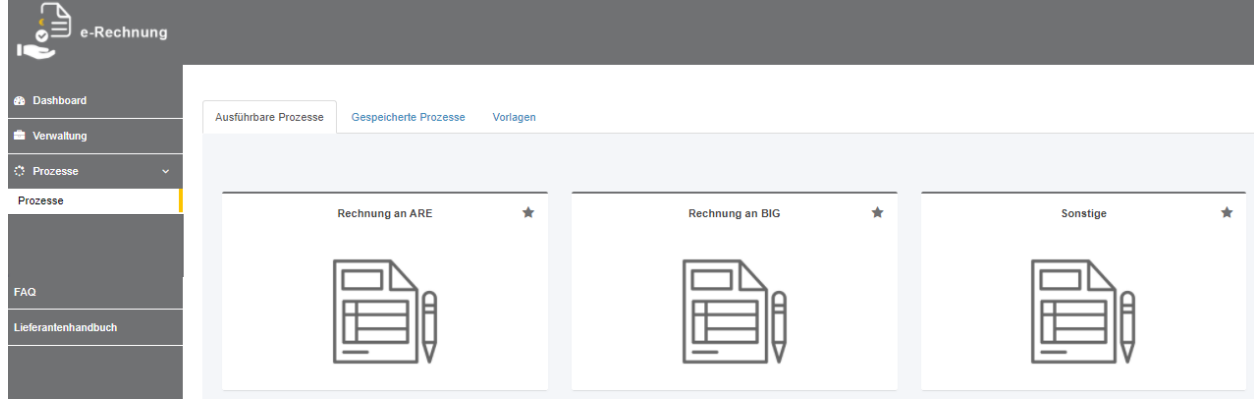

<span id="page-5-1"></span>*Abbildung 2: Einstiegsmaske / Dashboard*

Nach der Anmeldung befindet sich der Benutzer auf der Startseite (Dashboard).

Im linken Bereich befinden sich die Menüpunkte:

- § **Dashboard**: Startseite
- § **Prozesse**
	- § Prozesse: hier befinden sich die Formulare zur Erfassung neuer e-Rechnungen (s. Bild oben)
		- § "Rechnung an BIG": hier sind die Adressfelder für den Rechnungsempfänger BIG vorausgefüllt
		- § "Rechnung an ARE": hier sind die Adressfelder für den Rechnungsempfänger ARE vorausgefüllt
		- § "Sonstige": hier sind keine Adressfelder vorausgefüllt
- § **FAQ**: einige der häufigsten Fragen für Sie beantwortet
- § **Lieferantenhandbuch**: dieses Dokument ist auch direkt im Portal in der aktuellsten Version abrufbar

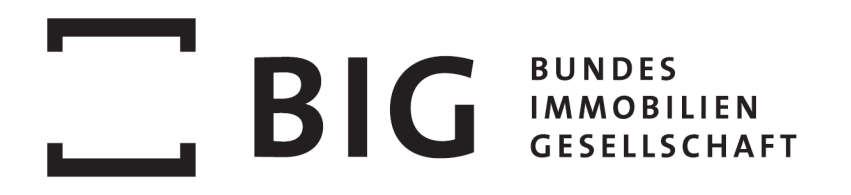

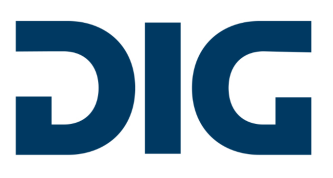

## <span id="page-6-0"></span>**4 Rechnung erfassen**

Zum manuellen Erfassen einer neuen e-Rechnung stehen im Menü Prozesse/Ausführbare Prozesse (s. [Abbildung 2: Einstiegsmaske / Dashboard\)](#page-5-1) drei Varianten zur Verfügung:

- "Rechnung an BIG": hier sind die Adressfelder für den Rechnungsempfänger BIG vorausgefüllt
- "Rechnung an ARE": hier sind die Adressfelder für den Rechnungsempfänger ARE vorausgefüllt
- "Sonstige": hier sind keine Adressfelder vorausgefüllt

Nach dem Klick auf "Prozess aus Vorlage starten" öffnet sich das Formular, um eine Rechnung zu erfassen. Das Formular teilt sich in mehrere Abschnitte:

## <span id="page-6-1"></span>**4.1 Kopfdaten - EK-Gruppe, Adressen und Bestellnummer**

Im obersten Teil des Formulars kann die **Bestellnummer** eingegeben werden. Diese finden Sie auf der Bestellung/Auftragsschreiben. Die Einkäufergruppe wird anschließend automatisch abgeleitet.

Kennen Sie die Bestellnummer nicht, **muss** die **Einkäufergruppe** angeben werden. Diese ist auf der Bestellung/Auftragsschreiben angegeben und ist ein Pflichtfeld. Das Feld Bestellnummer kann leer bleiben oder es besteht dann auch Möglichkeit, die Bestellnummer über ein Dropdown auszuwählen. Die Dropdown Felder beinhalten nur eine Vorschauliste und die Liste verändert sich durch die direkte Feldeingabe per Tastatur. Es stehen nur die Bestellnummern zur Auswahl, die für den angemeldeten Lieferanten und die ausgewählte Einkäufergruppe angelegt wurden. Nach Auswahl einer Bestellnummer werden die im SAP dafür hinterlegten Rechnungsempfänger-Daten gesetzt. Dieser Vorgang überschreibt die zuvor gesetzten Werte, wenn der Prozess über eine vorbefüllte Vorlage gestartet wurde (z.B. "Rechnung an ARE" oder "Rechnung an BIG") und die Werte in der Bestellung abweichen. Wenn der Prozess mit "Sonstige" gestartet wurde, werden durch Auswahl einer Bestellnummer ebenso die Rechnungsempfänger-Felder befüllt.

Der Abschnitt "Rechnungssteller" wird automatisch vom System anhand der hinterlegten Stammdaten des Lieferanten vorbefüllt. Die Werte können überschrieben werden.

Im Feld "E-Mail" muss eine E-Mail-Adresse angegeben werden, an die (Fehler)Meldungen geschickt werden können. An diese Adresse werden auch Erfolgsmeldungen und die Rechnung übermittelt.

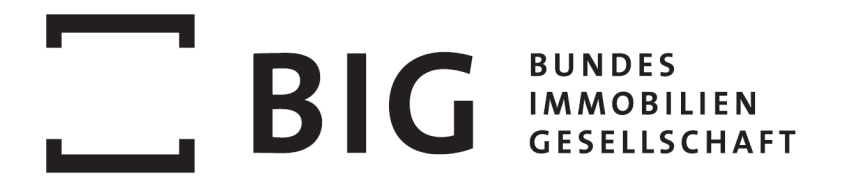

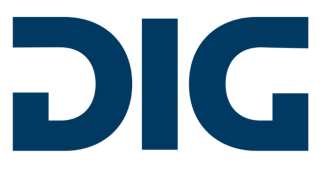

Bei **IBAN** können nur Kontonummern ausgewählt werden, die im SAP der BIG hinterlegt sind. Wenn eine andere IBAN verwendet werden soll, muss diese vorab an die BIG gemeldet und dort freigegeben werden, erst danach kann diese im Rechnungsformular ausgewählt werden.

Beim "Rechnungsempfänger" werden die Daten automatisch befüllt, wenn eine Bestellnummer eingegeben wird, oder der Prozess über eine Vorlage gestartet wird (s. oben). Wird keine Bestellnummer angegeben und der Prozess "Sonstige" gestartet, müssen die Daten des Rechnungsempfängers manuell erfasst werden.

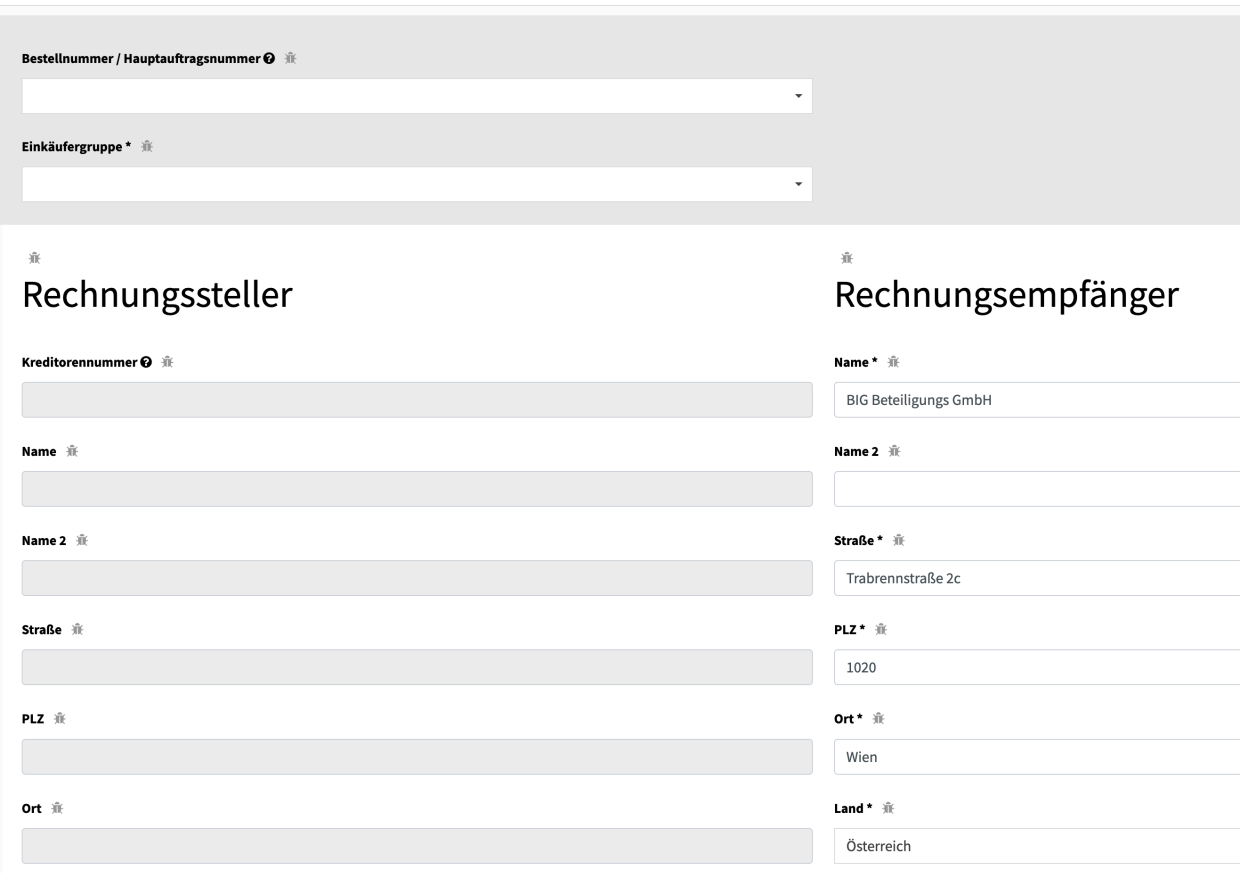

*Abbildung 3: Kopfdaten - EK-Gruppe, Adressen und Bestellnummer*

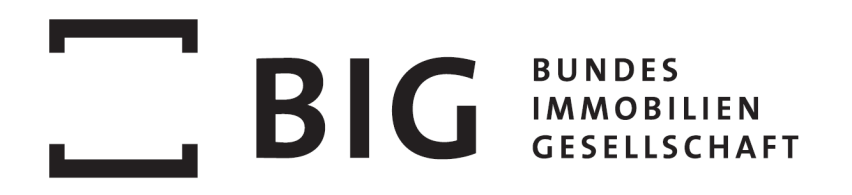

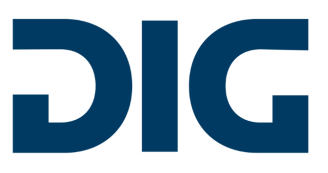

## <span id="page-8-0"></span>**4.2 Kopfdaten - Rechnungsnummer, Datumsfelder, Steuern und Summen**

Geben Sie im Feld **Rechnungsnummer** Ihre Rechnungsnummer an. Diese wird gegen bereits in der Vergangenheit gesendete Rechnungen überprüft und darf nicht doppelt sein.

Wählen Sie im Feld **Rechnungsart** aus diesen Möglichkeiten aus: Rechnung, Teilrechnung, Endabrechnung, Vorauszahlung, Gutschrift

Das **Rechnungsdatum** darf nicht in der Zukunft liegen.

Beim Leistungszeitraum muss das "von"-Datum zeitlich vor oder gleich dem "bis"-Datum sein.

Die **Bruttosumme** und **Steuerbeträge** werden automatisch berechnet.

Im e-Rechnungsportal darf ausschließlich der Differenzbetrag bzw. der aktuell zur Zahlung gebrachte Betrag inkl. USt. ausgewiesen werden. Eine zusätzliche kumulierte Darstellung der Rechnung kann als Anhang beigelegt werden. Alle darüberhinausgehenden Informationen gem. ÖNORM und AEB sind als Anhang beizulegen.

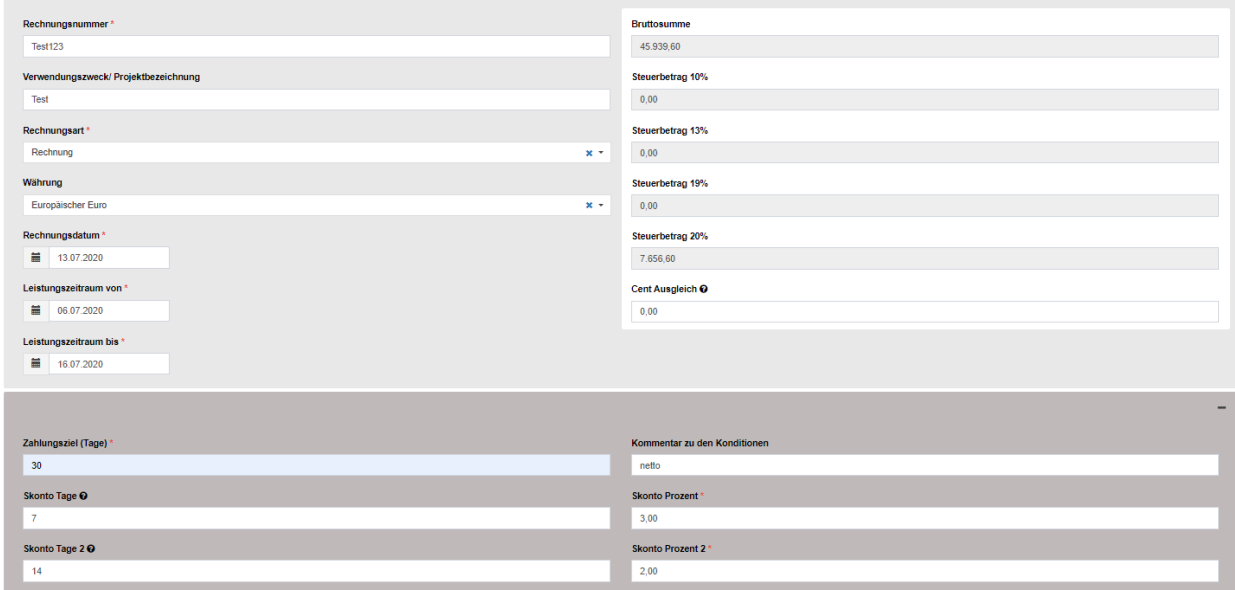

*Abbildung 4: Kopfdaten - Rechnungsnummer, Datumsfelder, Steuern und Summen*

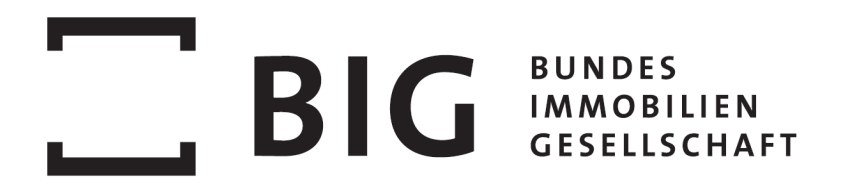

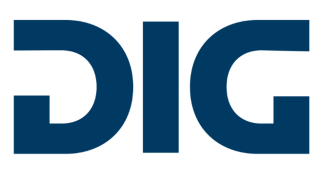

Der **Cent Ausgleich** kann dazu verwendet werden, Unterschiede beim Runden im System des Lieferanten, in dem die Rechnung erstellt wurde, und in der im Formular erfassten Rechnung auszugleichen. Pro Position dürfen höchstens 0,02 Euro und in Summe höchstens 0,50 Euro Cent Ausgleich erfasst werden.

Bei **Zahlungsziel**, **Skonto Tage** und **Skonto Tage 2** können jeweils die Tage bis zur Bezahlung und die zugehörigen Skonto Prozent erfasst werden. Skonto Tage 2 muss größer sein als Skonto Tage und das Zahlungsziel muss größer sein als Skonto Tage 2. Skonto Prozent muss größer sein als Skonto Prozent 2.

### <span id="page-9-0"></span>**4.3 Positionen**

#### **Bestellpositionsnummer**

Wenn eine Bestellnummer im Rechnungskopf eingetragen wird, besteht die Möglichkeit, je Rechnungsposition die korrespondierende Bestellpositionsnummer einzutragen. Damit wird die Referenz von der Rechnung zur Bestellung hergestellt und die Prüfung für den Rechnungsempfänger erleichtert. Für dieses Feld gelten folgende Bedingungen:

- Sobald eine Bestellpositionsnummer eingetragen wurde, müssen für sämtliche Rechnungspositionen die Bestellpositionsnummern eingetragen werden.
- Eine Bestellpositionsnummer darf in einer Rechnung nur einmal eingetragen werden. Folgende Fehlermeldung erscheint, sobald eine Bestellpositionsnummer mehrfach verwendet und dann das Formular abgesendet wird:

| 苗<br>29.10.2019                                                             | Es müssen alle Pflichtfelder ausgefüllt werden bevor<br>das Formular abgesendet wird. | $-$ OK                       |                                                                               |                   |                    |               |
|-----------------------------------------------------------------------------|---------------------------------------------------------------------------------------|------------------------------|-------------------------------------------------------------------------------|-------------------|--------------------|---------------|
| Zahlungsziel (Tage) *                                                       |                                                                                       | Kommentar zu den Konditionen |                                                                               |                   |                    |               |
| 60                                                                          |                                                                                       |                              |                                                                               |                   |                    |               |
| <b>Skonto Tage O</b>                                                        |                                                                                       | <b>Skonto Prozent</b>        |                                                                               |                   |                    |               |
|                                                                             |                                                                                       |                              |                                                                               |                   |                    |               |
| Skonto Tage 2 <sup>O</sup>                                                  |                                                                                       | <b>Skonto Prozent 2</b>      |                                                                               |                   |                    |               |
|                                                                             |                                                                                       |                              |                                                                               |                   |                    |               |
| Bestellpositionsnummer ¢<br>Pos.Nr.<br>lenge $\Leftrightarrow$<br><b>10</b> | Mengeneinheit * $\div$ Artikelnummer $\div$ Kurztext * $\div$                         |                              | Einzelpreis $\div$ Nettowert $\div$ Steuersatz $*$ $\div$ MWSt. Betrag $\div$ |                   |                    | <b>Aktion</b> |
| 001<br>00001<br>$1,00$ Leistungs $x -$<br>$x +$                             | <b>UQ</b>                                                                             | 9.99                         |                                                                               | 9,99 13 $x \cdot$ | $1,30$ $\boxed{G}$ | $21$ $x$      |
| 002<br>00001<br>$1,00$ Leistungs $x \cdot$<br>$x -$                         | ztz                                                                                   | 3.99                         | 3,99 13                                                                       | $x =$             | $0.52$ $2$         | <b>21 ×</b>   |
|                                                                             | Neue Position hinzufügen                                                              |                              |                                                                               |                   |                    |               |

*Abbildung 5: Fehlermeldung Bestellpositionsnummer eintragen*

Der Hilfetext hinter dem  $\bigcirc$  beschreibt die Regeln ebenfalls im Detail.

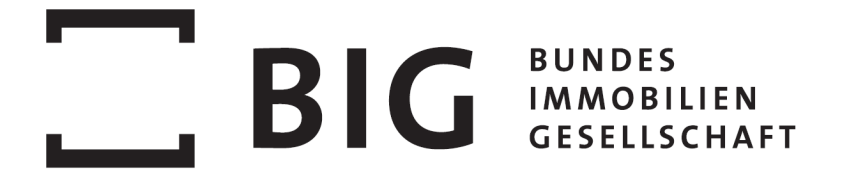

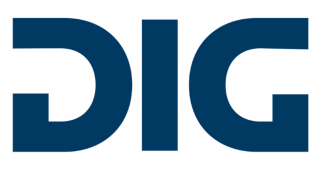

Wenn keine Bestellnummer eingetragen wird, bleibt die Spalte Bestellpositionsnummer ausgeblendet!

#### **Positive Beträge**

Es sind nur positive Werte in den Betragsfeldern zulässig.

Wenn Sie in Ihrem Rechnungsbeleg positive und negative Positionen haben, gibt es 2 Möglichkeiten zur Erfassung im e-Rechnungsportal:

- Erfassen von 2 Belegen (1 Typ Rechnung, 1 Typ Gutschrift), jeweils mit positiven Werten.
- Erfassen von 1 Beleg mit 1 Position, in der Sie die alle Beträge zusammenfassen. Am Ende muss immer ein positiver Wert in den Betragsfeldern stehen. Ihre Rechnung mit den Detailpositionen können Sie als PDF-Anhang mitgeben.

#### **Steuersummen**

Anhand der Einzelpreise und Steuersätze werden automatisch in den Kopffeldern die Steuersummen pro Steuersatz und die Bruttosumme anhand der Berechnungsregeln im SAP der BIG berechnet. Wenn im System des Lieferanten anders gerechnet bzw. gerundet wird, können die Felder zum Cent Ausgleich verwendet werden, um korrekte Summen zu erreichen.

#### **Anlagen**

Hier können PDF-Attachments zur Rechnung hochgeladen werden. Dies können eine Rechnung im PDF-Format, oder zusätzliche Dokumente sein.

Anlagen Attachments <sup>O</sup>  $\mathbf{L}$  Datei

*Abbildung 6: Anlagen zur Rechnung hinzufügen*

#### **Formular absenden**

Mit diesen Buttons kann die Rechnung abgesendet oder für die Fertigstellung zu einem späteren Zeitpunkt gespeichert werden. Mit Abbrechen wird das Formular geschlossen und alle bisher eingegebenen Daten gehen verloren.

**Abbrechen** Speichern Rechnung absenden

Zum Zeitpunkt des Absendens dieses Formulars wird beim zugehörigen Prozess automatisch das Rechnungseingangsdatum gesetzt.

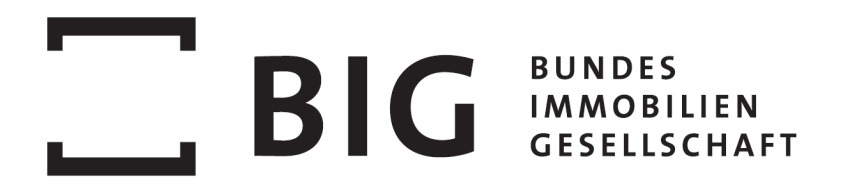

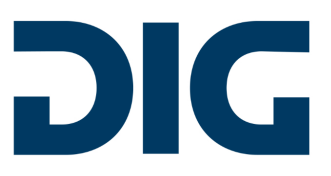

#### **Empfangsbestätigung**

Nach erfolgreich eingebrachter Rechnung erhalten Sie eine E-Mail mit der Rechnung als PDF-Anhang.

Es gibt derzeit noch keine Möglichkeit für Lieferanten, die eingebrachte Rechnung im Portal zu verfolgen.

## <span id="page-11-0"></span>**5 Rechnung im XML-Format senden**

Alternativ zur manuellen Erstellung kann der Lieferant die e-Rechnung auch elektronisch im XML-Format (**ebInterface**-Standard) übermitteln. Die Rechnung wird wie eine manuell erstellte Rechnung in den Workflow eingeschleust. Das eingebrachte Original wird angehängt und zusätzlich als PDF dargestellt.

Versorgungsunternehmen, die Rechnungen für Strom, Wärme, Abwasser, usw. stellen möchten, können diese im **ebUtilities 3.0** Format ebenfalls mittels SOAP Interface automatisiert übertragen.

In der Prozessverfolgung kann über die Aktion "Zeige Details" (Lupensymbol) eine Übersicht der angehängten Dokumente geöffnet werden. Dort findet sich auch das "humanreadablepdf.pdf" – eine "lesbare" Darstellung der XML-Daten anhand des definierten Standards (ebInterface).

#### <span id="page-11-1"></span>**5.1 Versionen**

Es werden folgende ebInterface-Versionen unterstützt:

- $\blacksquare$  ebinyoice 4.0
- ebInvoice 4.1
- ebInvoice 4.2
- ebInvoice 4.3
- ebInvoice 5.0

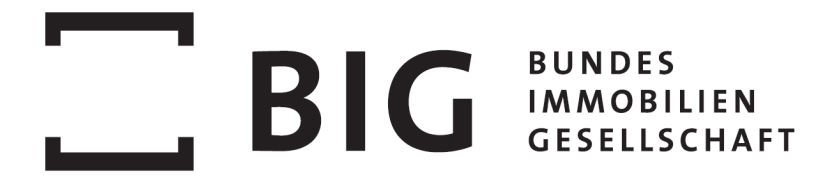

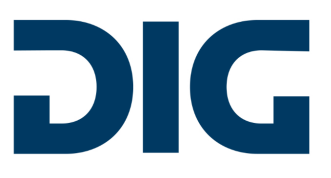

§ ebUtilities 3.0

## <span id="page-12-0"></span>**5.2 SOAP Interface**

#### **Übertragungsweg**

Die Übermittlung der Rechnung erfolgt im Standard über einen SOAP webservice. Dieser Übertragungsweg ist kostenfrei. Sollten Sie einen anderen Übertragungsweg (E-Mail, SFTP, …) wünschen, bitte um Kontaktaufnahme. Sie erhalten daraufhin ein Angebot für die Anbindung. Sollte die Anbindung über den webservice für Sie möglich sein:

#### **WSDL**

Die Datei können Sie über den Link herunterladen:

#### <https://app.erelation.at/erel/ports/big-invoice.php?wsdl>

Die Zugangsdaten erhalten Sie bei der Registrierung im e-Rechnungsportal. Diese sind ident mit den Login-Daten für das Portal.

#### <span id="page-12-1"></span>**5.2.1 SOAP Request**

#### **Input Parameter**

- **Invoice**: enthält die base64 codierte XML-Rechnung
	- o **format**: gibt an, um welches XML-Format es sich bei der übertragenen Rechnung handelt. Derzeit mögliche Werte:
		- ebInvoice40
		- ebInvoice41
		- ebInvoice42
		- ebInvoice43
		- ebInvoice50
		- § ebUtilities30
	- o **mimetype**: gibt den Mimetype der übermittelten Rechnung an, derzeit immer application/xml
	- o **testflag**: Flag, ob es sich bei der übermittelten Rechnung um eine Testrechnung handelt. Wenn aktiv, wird die Rechnung nicht in den Rechnungsworkflow

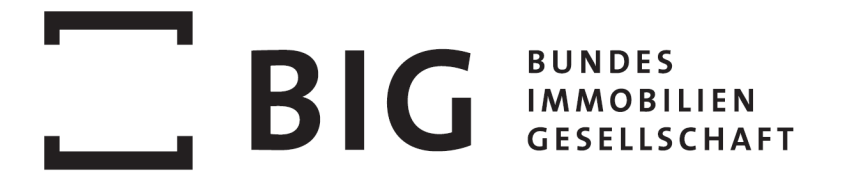

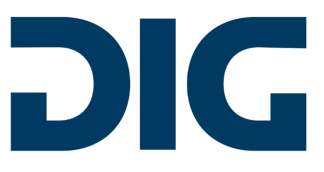

eingeworfen, sondern es werden nur die Rechnungsprüfungen durchgeführt und als Ergebnis zurückgegeben.

- **InvoicePdf**: enthält das base64 codierte Rechnungs-PDF (optional)
- **Attachments**: Liste von Anhängen zur Rechnung (optional)
	- o **Attachment**: enthält den base64 codierte Anhang
		- § **fileName**: Dateiname des Anhangs
		- § **mimetype**: Mimetyp des Anhangs, derzeit sind application/pdf und image/png erlaubt

#### Beispiel

```
<soapenv:Envelope xmlns:soapenv="http://schemas.xmlsoap.org/soap/envelope/" xmlns:big="http://app.erelation.at/erel/big-invoice/">
    <soapenv:Header/>
    <soapenv:Body>
        <br />big:Invoice format="ebInvoice50" testflag="0" mimetype="application/xml">[[BASE64_ENCODED_INVOICE_XML]]</big:Invoice>
            <br />
<br />
<br />
<br />
<br />
<br />
Color Universal PDF]]</big:InvoicePdf></big:InvoicePdf></big:InvoicePdf>
            <big:Attachment fileName="Attachment1.pdf" mimetype="application/pdf">[[BASE64_ENCODED_ATTACHMENT_FILE]]</big:Attachment>
            </big:Attachments>
        </big:passInvoicePartInput>
    </soapenv:Body>
</soapenv:Envelope>
Abbildung 7: Beispiel SOAP Input Parameter
```
#### **Output Parameter**

- 1. Success
	- **Reference**: enthält die Referenznummer, die die übermittelte Rechnung erhalten hat (DIG eRelation Prozess Filename)
	- **Message**: enthält eine Erfolgsmeldung

#### Beispiel

```
<5009-ENV:Envelope xmlns:50AP-ENV="http://schemas.xmlsoap.org/soap/envelope/" xmlns:ns1="http://app.erelation.at/erel/big-invoice/">
   <SOAP-ENV:Body>
      <ns1:passInvoicePartOutput>
        <ns1:Success>
            <ns1:Reference>9405fc512ce512baa3cb489a28aa6107</ns1:Reference>
            <ns1:Message>Ok</ns1:Message>
         </ns1:Success>
     </ns1:passInvoicePartOutput>
   </SOAP-ENV:Body>
</SOAP-ENV:Envelope>
```
*Abbildung 8: Beispiel SOAP Output Parameter*

#### 2. Error

- ErrorDetail: Liste von gefundenen Fehlern
	- o **ErrorCode**: enthält den maschinenlesbaren Fehlercode. Siehe Liste Error Codes weiter unten mit allen möglichen Fehlercodes.

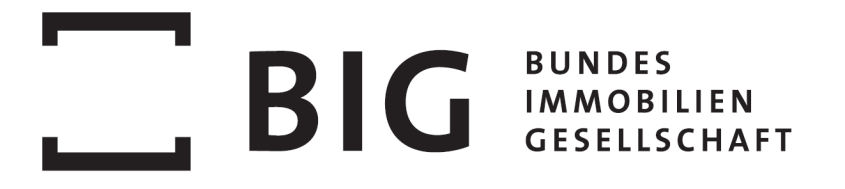

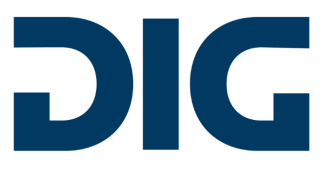

- o **ErrorType**: enthält den maschinenlesbaren Fehlertyp. Siehe Liste Error Types weiter unten mit allen möglichen Fehlertypen.
- o **Field**: enthält das XML-Element bei dem der Fehler gefunden wurde, sofern zutreffend.
- o **Message**: für Menschen lesbare Fehlermeldung

#### Beispiel

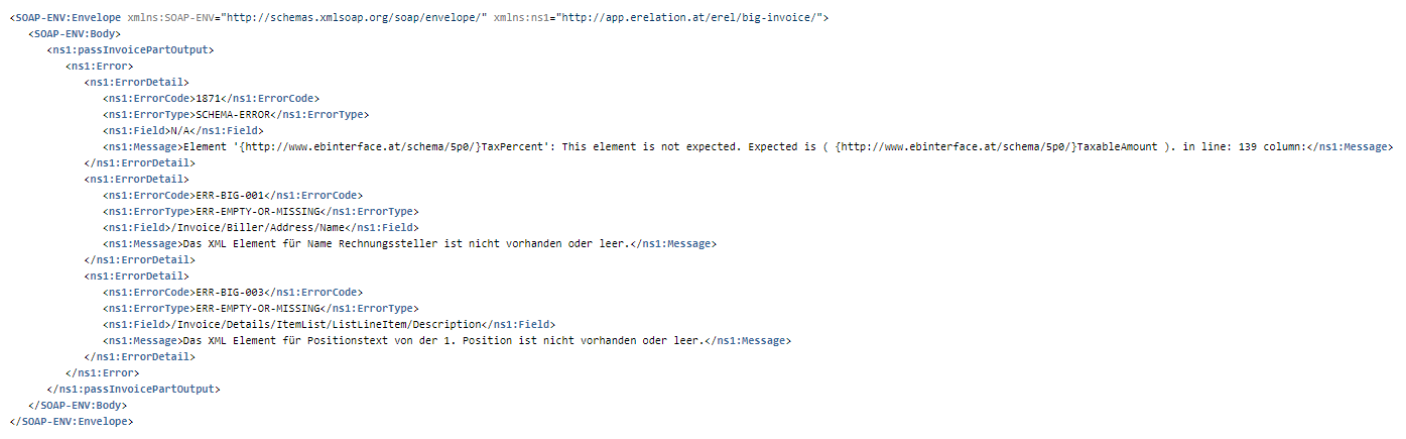

#### <span id="page-14-0"></span>**5.2.2 Error Codes**

- ERR-BIG-001: Fehler bei Namen und Anschrift des Rechnungsstellers (§11 USTG Abs. 1 Z 3a)
- ERR-BIG-002: Fehler bei Namen und Anschrift des Rechnungsempfängers (§11 USTG Abs. 1 Z 3b)
- ERR-BIG-003: Fehler bei Menge oder Beschreibung der Lieferung / Leistung (§11 USTG Abs. 1 Z 3c)
- ERR-BIG-004: Fehler bei Lieferdatum / Leistungszeitraum (§11 USTG Abs. 1 Z 3d)
- ERR-BIG-005: Fehler bei der Angabe des Steuersatzes / Steuerbefreiungshinweises (§11 USTG Abs. 1 Z 3e)
- ERR-BIG-006: Fehler bei Steuerbetrag (§11 USTG Abs. 1 Z 3f)
- ERR-BIG-007: Fehler bei Rechnungsdatum (§11 USTG Abs. 1 Z 3g)
- ERR-BIG-008: Fehler bei Rechnungsnummer (§11 USTG Abs. 1 Z 3h)
- ERR-BIG-009: Fehler bei Umsatzsteuer Identifikation des Lieferanten (§11 USTG Abs. 1 Z 3i)
- ERR-BIG-010: Fehler bei Rechnungsbetrag (§11 USTG Abs. 6 Z 4)
- ERR-BIG-011: EK Gruppe ist nicht angegeben

## BIG BUNDES

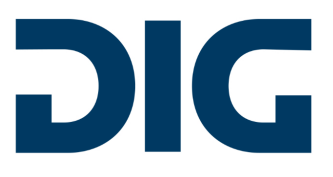

- ERR-BIG-012: Datum darf nicht in der Zukunft liegen
- ERR-BIG-013: Datum hat falsches Format oder ungültigen Wert
- ERR-BIG-014: E-Mail-Adresse hat falsches Format
- ERR-BIG-015: Datum darf nicht nach dem Rechnungsdatum liegen
- ERR-BIG-016: Kreditorennummer ist nicht vorhanden
- ERR-BIG-017: Angegebene Kreditorennummer stimmt nicht mit der beim Benutzer hinterlegten Nummer überein
- ERR-BIG-018: Angegebene Einkäufergruppe existiert nicht
- ERR-BIG-019: Angegebene UID des Rechnungsstellers stimmt nicht mit der beim Kreditor hinterlegten Nummer überein
- ERR-BIG-020: IBAN Angabe ist ungültig
- ERR-BIG-021: Angegebener IBAN des Rechnungsstellers stimmt mit keinem beim Kreditor hinterlegten IBAN überein
- ERR-BIG-022: Angegebene Bestellnummer existiert nicht
- ERR-BIG-023: Die angegebene Einkäufergruppe stimmt nicht mit der bei der Bestellnummer hinterlegten Einkäufergruppe überein
- ERR-BIG-024: Das angegebene Bestelldatum stimmt nicht mit dem bei der Bestellnummer hinterlegtem Bestelldatum überein
- ERR-BIG-025: Rechnungsduplikat gefunden. Eine Rechnung mit der gleichen Rechnungsnummer wurde bereits für die angegebene Kreditorennummer eingeliefert.
- ERR-BIG-026: Bestellpositionsnummer ist nicht vorhanden. Wenn auf Kopfebene nur eine Bestellnummer ohne Einkäufergruppe angegeben ist, ist auf Positionsebene eine Bestellpositionsnummer erforderlich.
- ERR-BIG-027: Summe der Netto-Positionsbeträge weicht vom Rechnungsnettobetrag ab.
- ERR-BIG-028: Rechnungsbruttobetrag weicht von Rechnungsnettobetrag + Rechnungssteuerbeträge ab.
- ERR-BIG-029: Die UID Nummer des Rechnungsempfängers stimmt mit keinem Buchungskreis überein.
- ERR-BIG-030: Die angegebene Bestellpositionsnummer existiert nicht für die auf Kopfebene angegebene Bestellung.
- ERR-BIG-031: Fälliger Rechnungsbetrag weicht von Bruttobetrag Anzahlung + Rundungsdifferenz ab.
- ERR-BIG-032: Leistungszeitraum Ende liegt vor dem Leistungszeitraum Beginn.
- ERR-BIG-033: Das Skontodatum liegt nach dem Fälligkeitsdatum.
- ERR-BIG-034: Der Skontoprozentsatz darf nicht > 15% betragen
- ERR-BIG-035: Der Skontoprozentsatz 2 darf nicht höher sein als der Skontoprozentsatz 1.
- ERR-BIG-036: Das Vorzeichen eines Steuerbetrags darf sich nicht vom Vorzeichen des Bruttobetrags unterscheiden.

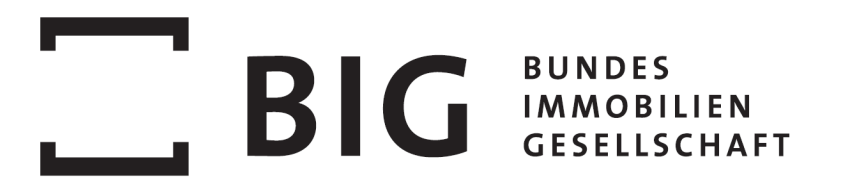

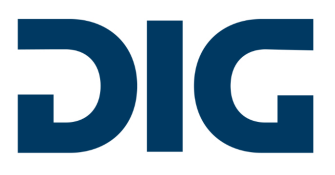

- ERR-BIG-037: Der Buchungskreis von der angegebenen Bestellnummer stimmt nicht mit dem Buchungskreis des Rechnungsempfängers überein.
- ERR-BIG-038: Die Kreditorennummer der angegebenen Bestellnummer stimmt nicht mit der im XML angegebenen Kreditorennummer überein.
- ERR-BIG-039: Der Steuersatz muss mit 0 % ausgewiesen werden, wenn ein nicht UStbar/USt befreit/Reverse Charge Steuersatz-Code verwendet wird.
- ERR-BIG-040: Es muss ein Steuerbefreiungshinweis angegeben sein wenn kein Steuersatz angegeben ist.

#### <span id="page-16-0"></span>**5.2.3 Error Types**

ERR-SCHEMA ERR-EMPTY-OR-MISSING ERR-WRONG-FORMAT ERR-SEMANTIC-CHECK

#### <span id="page-16-1"></span>**5.2.4 Prüfungen**

Diese Prüfungen erfolgen lediglich im SOAP-Eingangskanal, und sind zum Teil (technisch bedingt) abweichend zu den Prüfungen im e-Rechnungsportal!

#### **11 Rechnungsmerkmale laut §11 USTG**

- Rechnungsnummer: vorhanden und befüllt
- Rechnungsdatum: vorhanden und befüllt im korrekten Format YYYY-MM-DD
- Rechnungsbruttobetrag: vorhanden und befüllt im korrekten Format (Punkt als Kommatrennzeichen, max. 2 Nachkommastellen)
- Anschrift Rechnungssteller (Name, Straße, Ort, PLZ): vorhanden und befüllt
- UID Rechnungssteller: vorhanden und befüllt
- Lieferdatum / Leistungszeitraum: vorhanden und befüllt im korrekten Format YYYY-MM-DD
- Anschrift Rechnungsempfänger (Name, Straße, Ort, PLZ): vorhanden und befüllt
- UID Rechnungsempfänger: vorhanden und befüllt
- Steuersatz oder Steuerbefreiungshinweise: vorhanden und befüllt
- Steuerbetrag: vorhanden und befüllt im korrekten Format (Punkt als Kommatrennzeichen, max. 2 Nachkommastellen)
- Nettobetrag: vorhanden und befüllt im korrekten Format (Punkt als Kommatrennzeichen, max. 2 Nachkommastellen)

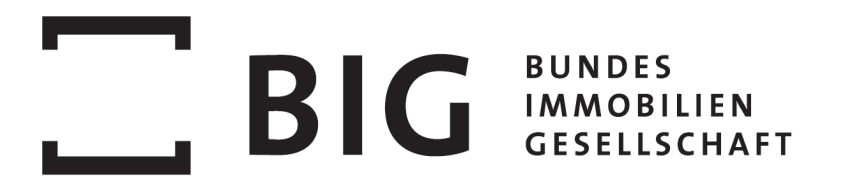

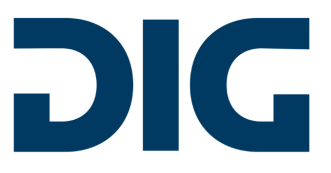

- Positionen: ob mind. 1 Position vorhanden ist
- Menge/Anzahl auf Positionsebene: vorhanden und befüllt im korrekten Format (Punkt als Kommatrennzeichen, max. 4 Nachkommastellen)
- Positionsbeschreibung: vorhanden und befüllt

Es müssen alle genannten Kriterien erfüllt werden damit die Rechnung angenommen wird, ansonsten gibt die SOAP Schnittstelle eine Liste mit gefundenen Fehlern (Fehlercode und Fehlerbeschreibung) aus.

#### **XSD Schema Prüfung**

• Eine eingelieferte XML-Rechnung wird gegen ein hinterlegtes XSD Schema geprüft, sofern für das XML-Format ein XSD Schema existiert

#### **Zusätzliche Prüfungen**

Diese Prüfungen erfolgen ebenfalls lediglich im SOAP-Eingangskanal, und sind zum Teil (technisch bedingt) abweichend zu den Prüfungen im e-Rechnungsportal!

- Prüfung der Kreditorennummer, ob diese vom authentifizierten Benutzer verwendet werden darf
- Prüfung, ob E-Mail-Adresse ein @ enthält
- Prüfung, ob Positionsbeschreibung mindestens 3 Zeichen enthält
- Prüfung, ob Einkäufergruppe und Bestellnummer übereinstimmen
- Duplikate Prüfung, ob von diesem Kreditor bereits eine Rechnung mit der gleichen Rechnungsnummer angenommen wurde
- Prüfung, ob Skonto Prozent nicht höher als 15 Prozent sind
- Prüfung, ob die Skonto Datumsangaben nicht nach dem Fälligkeitsdatum liegen
- Prüfung, ob die Rechnungsbeträge übereinstimmen
	- o Rechnungsnettobetrag == Summe der Positionsnettobeträge
	- $\circ$  Rechnungsbruttobetrag == Rechnungsnettobetrag + Steuerbeträge + Zuschläge -Abschläge
	- o wenn Zahlbetrag > 0 dann Zahlbetrag == Rechnungsbruttobetrag + Rundungsbetrag - Anzahlung

#### **Prüfung gegen SAP-Bestandsdaten**

- Prüfung, ob Bestelldatum mit Bestandsdaten übereinstimmt
- Prüfung der Einkäufergruppe gegen Bestandsdaten aus SAP

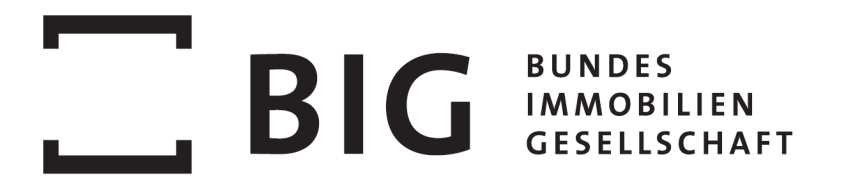

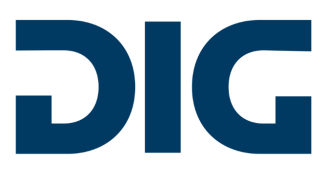

- Prüfung der Bestellnummer gegen Bestandsdaten aus SAP
- Prüfung der UID Nummer des Rechnungsstellers gegen die Bestandsdaten aus SAP
- Prüfung der UID Nummer des Rechnungsempfängers gegen die Bestandsdaten aus SAP
- Prüfung der IBAN gegen Bestandsdaten aus SAP (mind. eine angegebene IBAN muss in den Bestandsdaten definiert sein)

Nach positiver Absolvierung sämtlicher SOAP-Prüfungen wird die Rechnung inkl. Attachments entgegengenommen und ins e-Rechnungsportal übergeben, wo sie den Rechnungsprüfungs-Workflow der BIG durchläuft.

#### <span id="page-18-0"></span>**5.2.5 Testing**

Sie können uns gerne einen SOAP-call zum Testen schicken (Testflag = 1).

Sie erhalten eine automatisierte Rückmeldung, ob Ihr request erfolgreich verarbeitet werden konnte bzw. welche Anpassungen noch vorzunehmen sind.

Eine E-Mail ("Empfangsbestätigung") wird nicht versendet, wir protokollieren die Testversuche auch nicht. Wenn eine Rechnung über die SOAP Schnittstelle **getestet** wird und man als Ergebnis folgendes bekommt, dann würde die Rechnung akzeptiert werden:

<SOAP-ENV:Envelope xmlns:SOAP-

ENV=["http://schemas.xmlsoap.org/soap/envelope/"](http://schemas.xmlsoap.org/soap/envelope/) xmlns:ns1=["http://app.erelation.at/erel/bi](http://app.erelation.at/erel/big-invoice/) [g-invoice/"](http://app.erelation.at/erel/big-invoice/)>

```
 <SOAP-ENV:Body>
   <ns1:passInvoicePartOutput>
     <ns1:Success>
       <ns1:Reference>test_flag_was_set</ns1:Reference>
       <ns1:Message>Ok</ns1:Message>
     </ns1:Success>
   </ns1:passInvoicePartOutput>
  </SOAP-ENV:Body>
</SOAP-ENV:Envelope>
```
Alternativ bekommen Sie über denselben Weg eine Fehlermeldung, sollte noch etwas nicht passen.

#### <span id="page-18-1"></span>**5.2.6 Produktivbetrieb**

Wenn man eine Rechnung **produktiv** über die SOAP Schnittstelle schickt, dann erhält man in Reference noch den Wert zurück mit dem man die Rechnung im DIG-eRelation findet.

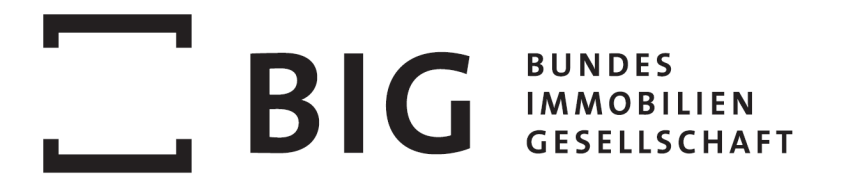

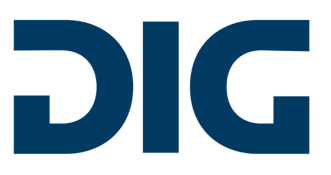

<SOAP-ENV:Envelope xmlns:SOAP-ENV=["http://schemas.xmlsoap.org/soap/envelope/"](http://schemas.xmlsoap.org/soap/envelope/) xmlns:ns1=["http://app.erelation.at/erel/big](http://app.erelation.at/erel/big-invoice/)[invoice/"](http://app.erelation.at/erel/big-invoice/)> <SOAP-ENV:Body> <ns1:passInvoicePartOutput> <ns1:Success> <ns1:Reference>9405fc512ce512baa3cb489a28aa6107</ns1:Reference> <ns1:Message>Ok</ns1:Message> </ns1:Success> </ns1:passInvoicePartOutput> </SOAP-ENV:Body> </SOAP-ENV:Envelope>

Sollten diese Informationen und Rückmeldungen nicht zum gewünschten Erfolg führen, bitte noch einmal um Kontaktaufnahme.